## How to Access Degree Works

Visit: Bannerxe.bryant.edu:

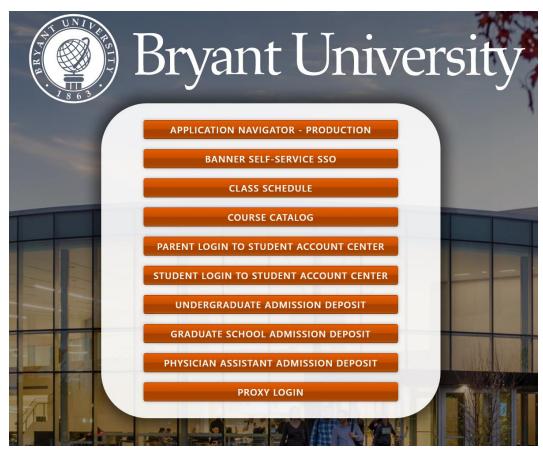

Select: "Banner Self-Service SSO"

# BANNER SELF-SERVICE SSO

Sign in with your username (your Bryant email address) and password (the same password that you use for your Bryant email account)

Select "Student Services and Financial Aid"

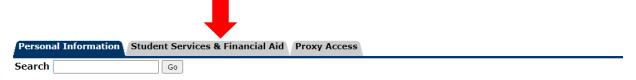

### How to Access Degree Works

Select "Student Records"

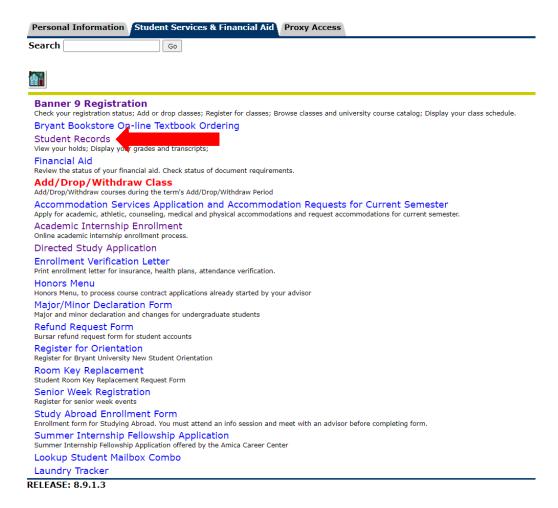

Select "Degree Works Degree Evaluation"

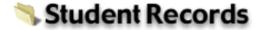

#### Academic Transcript

Degree Evaluation

#### **DegreeWorks Degree Evaluation - NEW**

Student Profile

View Grades

View your Midterm and Final Grades.

Apply to Graduate

View Application To Graduate